## **OOOO The** PawPrint *Issue 09 October 6 2020 Member of the Tennessee High*

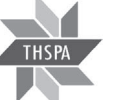

*School Press Association*

The PawPrint is a publication of McNairy Central High School. The views and opinions expressed here are not necessarily those of the administration, faculty or staff. EDITOR Lisa Forsythe

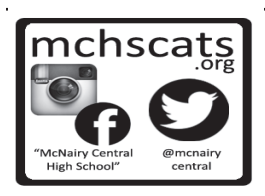

## **UPCOMING EVENTS**

**TUE Oct. 6** •GSOC Southside A 4:30 **THU Oct. 8** •End of Quarter 1 **Oct. 12-16** •Fall Break **FRI Oct. 16** •Football Homecoming 6:30 •FB Milan 7:00 **MON Oct. 19** •Parent-Teacher Conference 12-6 **TUE Oct. 20** •All In-Person students attend school **THU OCT. 22** •Senior Class Mtg 9:30 **THU OCT. 29** •Senoirs order caps and gowns during lunch

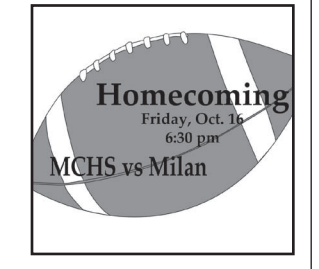

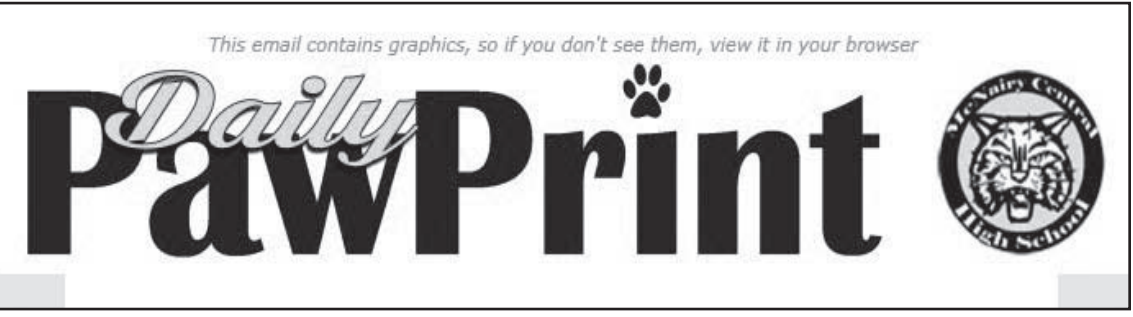

## Parent-Teacher Conference

Parent-Teacher Conference will be held Monday, October 19th from 12:00 - 6:00 pm. The PTC will not occur in person as a result of COVID-19

guidelines. Parents have the option to receive an e-mailed progress report from your child's teacher(s), or you may request a phone call or video conference. If you do not have access to the online gradebook, but would like your login information, send an e-mail to grades@mcnairy.org.

Your username and password for Parent-VUE will be returned to you. (*NOTE: this is ONLY for parents of MCHS students.)*  Students should e-

2020 Homecoming Royalty

**JUNIOR Maddie Dabbs**

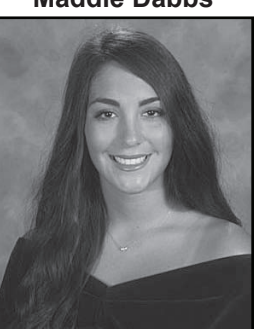

**SENIOR Jilli Johnson**

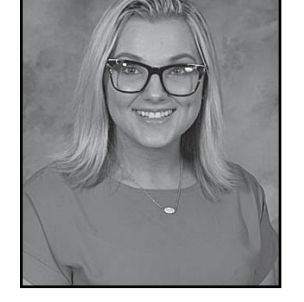

**SOPHOMORE Maddie Duncan**

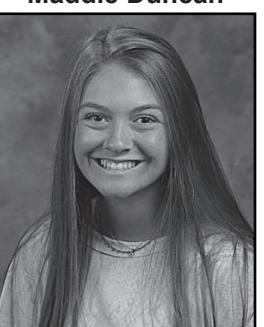

**SOPHOMORE Kiersten Kiddy**

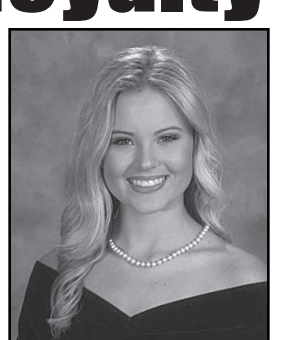

**SENIOR Haven Gray**

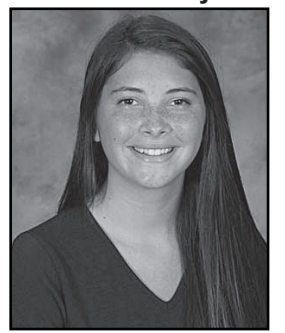

**FRESHMAN Ava Worthey**

The Daily PawPrint, our morning announcements sheet, is now being e-mailed to students and parents 2-3 times per week as needed. If you would like to receive it, make sure your information is updated in the OneCallNow system *(see instructions below)*.

mail Ms. Forsythe at forsythel@mcnairy. org from their school e-mail address to receive their login information, or to reset their password.

Parents, if you would like to make sure you're receiving the most up-to-date information, verify that your contact information is correct in the **Self-Update Portal for OneCallNow**. To access your information, go to the school website at mchscats. org, click on "Get Connected", then "Sign Up For Texts." Watch the slideshow with instructions on using the portal, then submit your information. This will ensure that you are receiving phone calls, texts, and/or emails from the system. If you want to receive e-mailed progress reports, you will want to be sure to enter a valid e-mail address.

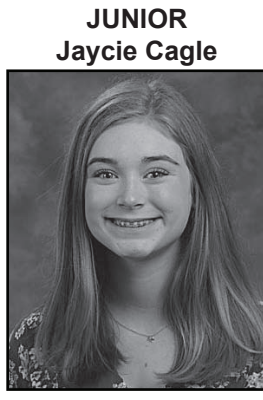

**FRESHMAN Olivia Hill**